Instrukcja składania wniosków: Konkurs #14 – Dofinansowanie kosztów stypendium doktoranckiego dla doktorantów realizujących program doktorski w Szkole Doktorskiej Nauk Medycznych i Nauk o Zdrowiu UJ CM

Szanowni Państwo,

Poniższa instrukcja ma na celu przeprowadzenia Państwa przez proces składania wniosku konkursowego.

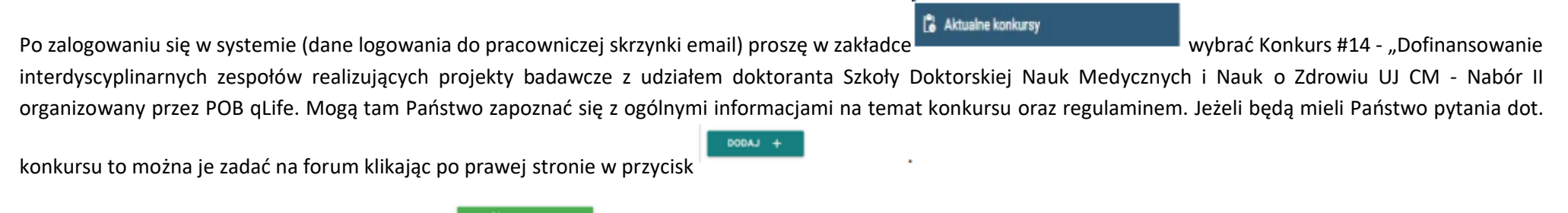

ZLÓŻ WNIOSEK + Aby złożyć wniosek proszę kliknąć w przycisk oraz wybrać rodzaj wniosku – Minigrant – po czym będą mogli Państwo przystąpić do wypełniania formularza rejestracyjnego podzielonego na 17 sekcji:

### **1. Dane konkursu**

Dane konkursu są automatycznie wypełniane przez system. Znajdziemy tutaj: ID konkursu, nazwę konkursu, typ i formę wniosku.

### **2. Nazwa POB**

Sekcja nr 2 zawiera nazwę Priorytetowego Obszaru Badawczego który jest organizatorem konkursu i jest również automatycznie wypełniana przez system.

# **3. Wnioskodawca**

Wniosek składa wyznaczony członek zespołu realizującego minigrant, będący nauczycielem akademickim, zgłaszający projekt w ramach ogłoszonego konkursu.

# **4. Współautorzy**

Zespół realizujący minigrant – zespół skradający się z co najmniej dwóch nauczycieli akademickich zatrudnionych w grupie pracowników badawczych lub badawczo - dydaktycznych, (1) z których co najmniej jeden spełnia kryteria wymagane do objęcia funkcji promotora, (2) zatrudnionych na różnych wydziałach UJ CM, (3) prowadzących działalność naukową w różnych dyscyplinach, (4) z których co najmniej jeden posiada dorobek naukowy obejmujący przynajmniej 3 publikacje w

czasopismach umieszczonych w Wykazie czasopism naukowych i recenzowanych materiałów z konferencji międzynarodowych Ministerstwa Nauki i Szkolnictwa Wyższego, aktualnym na dzień składania wniosku, a także z doktoranta Szkoły Doktorskiej Nauk Medycznych i Nauk o Zdrowiu UJ CM, wyłonionego w specjalnym trybie konkursowym.

Jeżeli pozostałych członków nie ma w systemie, proszę – po kliknięciu w przycisk [Dodaj współautora](https://strefaid.uj.edu.pl/Wniosek/CreatePodgladOpiekun?id=151&typKonkursuId=25&czyZbiorowo=true&typ=POB&strategiaPOBId=42&czyZarzadzanie=False#!) + wpisać dane i zapisać wprowadzone w formularzu informacie.

# **5. Podstawowe informacje**

Proszę wpisać podstawowe informacje nt. projektu m.in. tytuł, rodzaj projektu (działalność naukowa) oraz opis projektu badawczego w języku polskim i angielskim (liczba znaków – min: 900)

### **6. Domeny badawcze**

W tej sekcji formularza proszę wybrać z rozwijalnej listy domeny badawcze. Jeśli konieczne jest zdefiniowanie większej liczby domen badawczych, proszę wybrać przycisk [dodaj domenę badawczą](https://strefaid.uj.edu.pl/Wniosek/CreatePodgladOpiekun?id=5&typKonkursuId=22&czyZbiorowo=false&typ=POB&strategiaPOBId=42&czyZarzadzanie=False#!)+. Domeny są bezpośrednio związane z działalnością badawczą Priorytetowego Obszaru Badawczego qLife. Mają Państwo do wyboru dziewięć domen:

- choroby społeczno-cywilizacyjne,
- zdrowie reprodukcyjne,
- medycyna regeneracyjna,
- zdrowie reprodukcyjne,
- rozwój leków i optymalizacja terapii,
- ocena toksyczności i bezpieczeństwa leków,
- biofarmacja, farmakoekonomia i Health Technology Assessment,
- eZdrowie,
- modele opieki koordynowanej/zespołowej nad pacjentem.

### **7. Dyscypliny naukowe**

Należy podać nazwę lub nazwy dyscyplin i dziedzin naukowych, których dotyczy wniosek. Poniżej przedstawiamy przykład takiego wyboru:

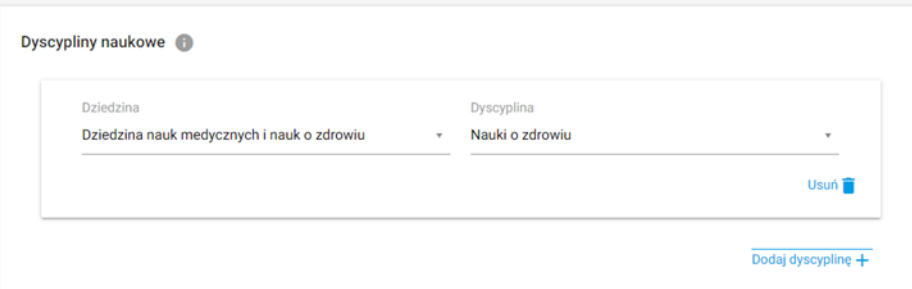

### **8. Obszary tematyczne Scopus**

Proszę podać nazwę lub nazwy obszarów tematycznych zgodnych z klasyfikacją all science journal classification (baza Scopus), których dotyczy wniosek. Jeżeli chcą Państwo zapoznać się z aktualnym wykazem czasopism naukowych indeksowanych w bazie Scopus proszę kliknąć w link [https://id.uj.edu.pl/pl\\_PL/aktualnosci/-](https://id.uj.edu.pl/pl_PL/aktualnosci/-/journal_content/56_INSTANCE_1kgvpu1YmY7E/144624357/146385969) [/journal\\_content/56\\_INSTANCE\\_1kgvpu1YmY7E/144624357/146385969](https://id.uj.edu.pl/pl_PL/aktualnosci/-/journal_content/56_INSTANCE_1kgvpu1YmY7E/144624357/146385969) który przekieruje Państwa na stronę programu ID.UJ, gdzie po zalogowaniu otrzymają Państwo dostęp do aktualnego wykazu.

### **9. Okres realizacji**

Prosimy wpisać okres realizacji projektu. Maksymalny czas realizacji projektu to 36 miesięcy (począwszy od października 2022 roku).

### **10. Cele projektu**

Proszę wpisać wyraźnie wyodrębniony cel badawczy, który uzasadnia współpracę członków zespołu realizującego minigrant.

# **11. Szczegółowy opis projektu**

# **Prosimy wypełnić WSZYSTKIE 4 opisowe pola wpisując odpowiednio:**

- Cel projektu (maksymalna liczba znaków 12000). Należy podać: wyraźnie wyodrębniony cel badawczy, który uzasadnia współpracę członków zespołu realizującego minigrant.
- Innowacyjność zgłaszanego projektu (maksymalna liczba znaków 12000). Należy podać: informację , na czym polega innowacyjność zgłaszanego projektu i potrzeba jego interdyscyplinarnej realizacji, planowany zakres umiędzynarodowienia.
- Naukowe przesłanki uzasadniające podjęcie nowego lub kontynuację dotychczasowego tematu badań (maksymalna liczba znaków 12000).

• Zwięzły opis planowanych badań z wyraźnie wyodrębnionym zakresem zaangażowania doktoranta (maksymalna liczba znaków 12000).

#### **12. Dodatkowe informacje**

#### **13. Plan i harmonogram realizacji projektu**

Środki finansowe przyznane w ramach finansowania mogą być wykorzystane bezpośrednio jedynie na pokrycie kosztów wypłaty stypendium doktoranckiego (§ II, pkt. 7 regulaminu konkursu).

#### **14. Produkty**

Produkt odnosi się bezpośrednio do efektu konkursu, np. przygotowanie i złożenie wniosku o grant, rozwiązanie problemu badawczego, opracowanie interdyscyplinarnego programu studiów, przeprowadzenie szkolenia, zatrudnienie młodego naukowca z zagranicy itp.; można wybrać więcej nic jeden produkt. W celu zapoznania się z aktualnym wykazem produktów proszę kliknąć w lin[k https://id.uj.edu.pl/wskaźniki](https://id.uj.edu.pl/wskaźniki) który przekieruje Państwa na stronę programu ID. UJ, gdzie po zalogowaniu otrzymają Państwo dostęp do aktualnego wykazu.

#### **15. Rezultaty projektu**

Rezultat odnosi się do wpływu bezpośredniego efektu konkursu(produktu) na osiągniecie doskonałości naukowej lub dydaktycznej lub w zakresie współpracy z otoczeniem, np. publikacja w prestiżowym czasopiśmie z udziałem partnera zagranicznego, podniesienie kompetencji badawczych doktorantów, uzyskanie grantu badawczego, uzyskanie grantu dydaktycznego, komercjalizacja wyników badań itp., można wybrać więcej niż jeden rezultat. W celu zapoznania si e z aktualnym wykazem rezultatów proszę kliknąć w link<https://id.uj.edu.pl/wskaźniki> który przekieruje Państwa na stronę programu ID.UJ, gdzie po zalogowaniu otrzymają Państwo dostęp do aktualnego wykazu.

#### **16. Dodatkowe oświadczenia**

Proszę złożyć oświadczenia w sprawie dodatkowych zgód lub pozwoleń na prowadzenie badań lub prac rozwojowych w ramach projektu (jeśli dotyczy).

#### **17. Oświadczenia**

W ostatniej sekcji formularza prosimy o zaakceptowanie trzech następujących oświadczeń:

- Oświadczam, że wnioskowany projekt nie został wcześniej złożony w innym konkursie ogłoszonym w ramach programu strategicznego Inicjatywa Doskonałości w Uniwersytecie Jagiellońskim organizowanym przez pozostałe Priorytetowe Obszary Badawcze lub w ramach działań ogólnouniwersyteckich
- Wyrażam zgodę na opublikowanie rezultatów konkursu na stronie internetowej programu strategicznego Inicjatywa Doskonałości w Uniwersytecie Jagiellońskim, na odpowiedniej subdomenie dotyczącej Priorytetowego Obszaru Badawczego/działań ogólnouniwersyteckich i w mediach społecznościowych ID.UJ, POB lub działań ogólnouniwersyteckich
- Akceptuję zasady ramowe oraz regulamin konkursu. Wypełnienie formularz konkursowego jest równoznaczne z wyrażeniem zgody na przetwarzanie danych osobowych (Klauzula RODO).

Wypełniony wniosek mogą Państwo zapisać jako wersję roboczą do późniejszego uzupełnienia lub zapisać i zakończyć wypełniony wniosek, który zostanie przesłany do weryfikacji i późniejszej oceny przez Zespół Wykonawczy POB qLife pod kierunkiem Koordynatora POB qLife.

Prosimy pamiętać o tym, aby złożony wniosek wydrukować i podpisany przez wnioskodawcę lub w przypadku składania wniosku przez osobę upoważnioną również przez kierownika jednostki dostarczyć pocztą wewnętrzną do Biura POB qLife.